# **Fichier Markdown en PDF avec Pandoc et LaTeX sous Fedora**

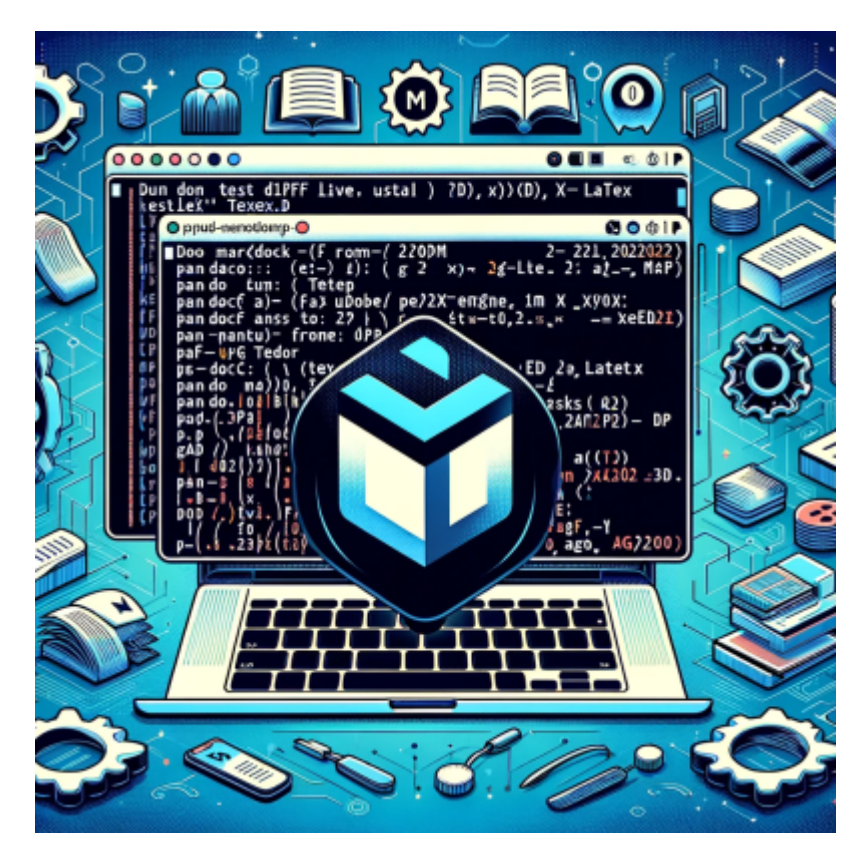

La création de documents PDF à partir de fichiers Markdown est une tâche courante dans le domaine de la rédaction technique et de la publication. Dans cet article, nous allons explorer les commandes nécessaires pour accomplir cette tâche en utilisant les outils **Pandoc**, **LaTeX** et **Texlive**.

## **Commande 1 : Installation de Pandoc et texlive-xetex**

Installons le package `texlive-xetex` sur votre système Fedora. Le package `texlive-xetex` est un composant essentiel de LaTeX, un système de composition de documents largement utilisé. XeTeX est un moteur de composition de texte TeX qui prend en charge la gestion des polices de caractères TrueType et OpenType, ce qui est utile pour la création de documents contenant des caractères spéciaux et des langues non latines.

### sudo dnf install pandoc texlive-xetex

## **Commande 2 : Mise à jour du cache TeX**

Mettre à jour le cache TeX après l'installation de nouveaux packages ou de modifications apportées aux fichiers de configuration. Le cache TeX est essentiel pour que TeX et ses moteurs associés, comme XeTeX, puissent trouver rapidement les fichiers nécessaires lors de la compilation de documents :

#### sudo mktexlsr

#### **Commande 4 : Installation de texlive-unicode-math**

Installer le package `texlive-unicode-math`. Ce package est utile lorsque vous avez besoin de prendre en charge des caractères mathématiques Unicode dans vos documents LaTeX. Il fournit des fonctionnalités avancées pour la typographie mathématique.

sudo dnf install texlive-unicode-math

#### **Commande 5 : Conversion du fichier Markdown en PDF avec Pandoc et LaTeX**

pandoc --from=gfm --to=pdf --pdf-engine=xelatex ag\_2023.md -o ag\_2023.pdf

On utilise Pandoc pour convertir un fichier Markdown nommé `ag\_2023.md` en un fichier PDF nommé `ag\_2023.pdf`. Voici une explication détaillée des options utilisées :

- –from=gfm : Indique que le fichier source est écrit en Markdown GitHub Flavored Markdown (GFM), une variante de Markdown couramment utilisée sur GitHub.
- –to=pdf : Spécifie que nous souhaitons convertir le fichier en PDF.
- –pdf-engine=xelatex : Indique l'utilisation de XeLaTeX comme moteur de composition LaTeX. XeLaTeX est un moteur de composition de texte TeX qui prend en charge la gestion des polices de caractères TrueType et OpenType, ce qui est utile pour la création de documents contenant des caractères spéciaux et des langues non latines, tout comme LuaLaTeX.
- ag 2023.md : Le nom du fichier source Markdown que nous souhaitons convertir.
- - o ag 2023.pdf : Le nom du fichier PDF de sortie que nous souhaitons créer.

#### **Conclusion**

L'installation des packages TeX appropriés et la configuration de l'environnement sont des étapes cruciales pour garantir que la conversion se déroule sans problème et que le résultat final soit de haute qualité.

— [Cédric ABONNEL \(cedricabonnel\)](https://www.abonnel.fr/user/cedricabonnel) Édition initiale du Samedi 25 Novembre 2023

Crédit image : [CPT](https://www.abonnel.fr/user/cpt)

From: <https://www.abonnel.fr/> - **notes informatique & technologie**

Permanent link: **[https://www.abonnel.fr/journal\\_geek/2023/20231125-markdown-pdf-pandoc-fedora](https://www.abonnel.fr/journal_geek/2023/20231125-markdown-pdf-pandoc-fedora)**

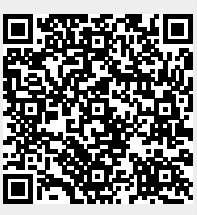

Last update: **2023/11/25 09:26**